Once the student has filled out the Verification Worksheet an email will be sent to the parent with information and a link to sign the worksheet. The email will appear in the parent's inbox as follows:

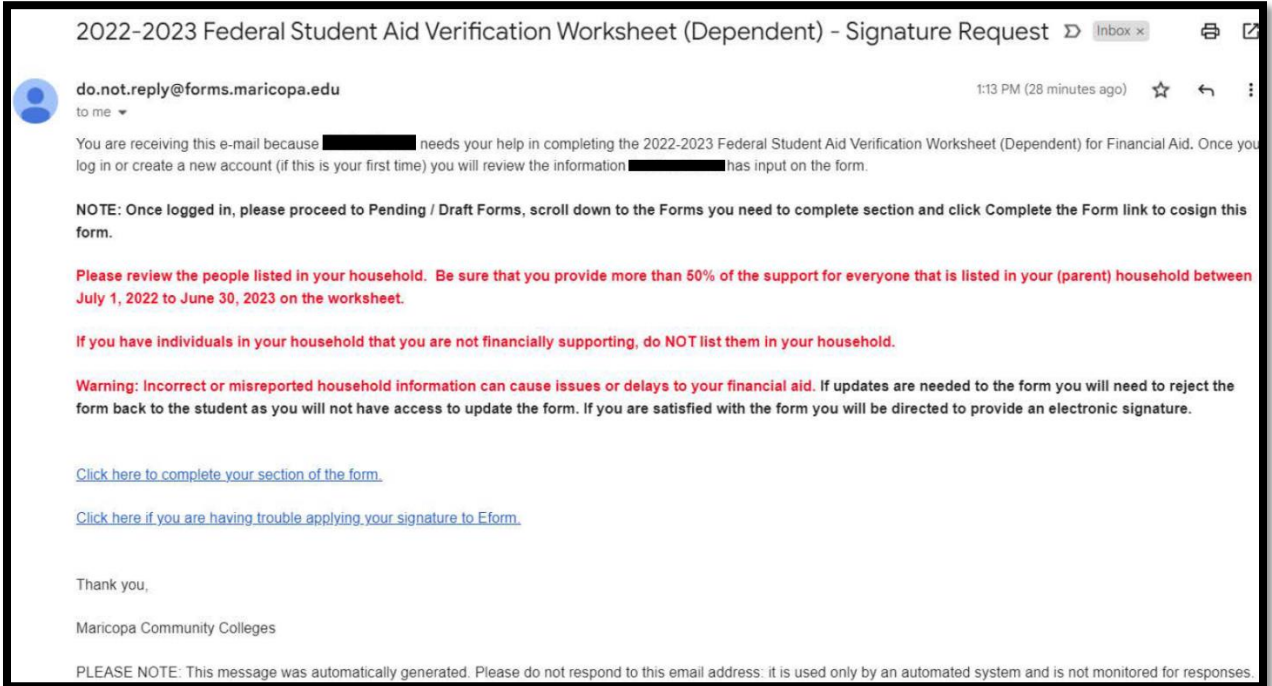

Once the parent clicks the link they will need to create an account if one has not already been created.

*\*Please keep in mind that if your parent has a Maricopa email address they will not be able to use it to make an account, so they will need to use another personal email account that they have access to.\**

After filling out the information to create an account they will receive a confirmation email containing a link to activate their account.

Once the parent has signed the Verification Worksheet, the student will receive an email Confirmation and will appear in the student's email inbox as follows.

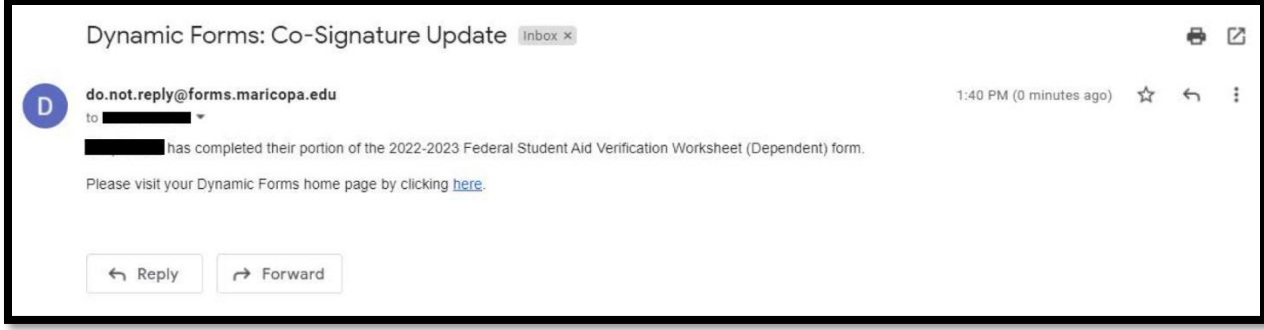

If you want to check to see if a parent signature is still needed, log into Eforms by **clicking here**.

Use your Maricopa MEID and Password to log in.

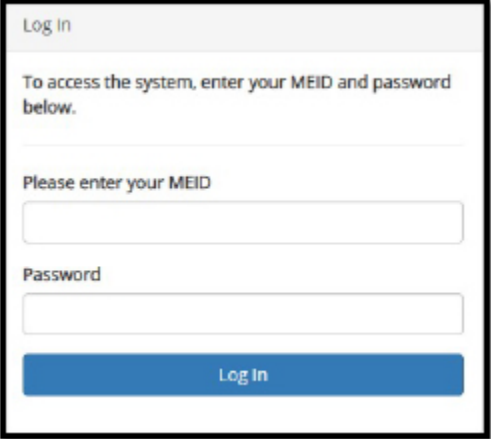

Any forms in pending status that require parent signature will show "Pending" next to the form.

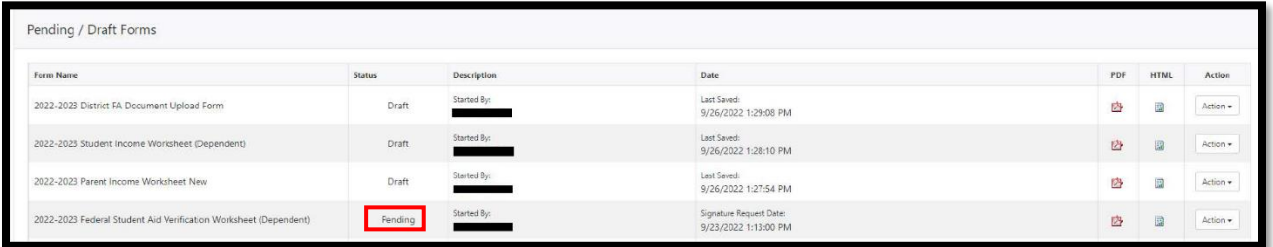

## Click on "Action" and then "Manage Co-Signers".

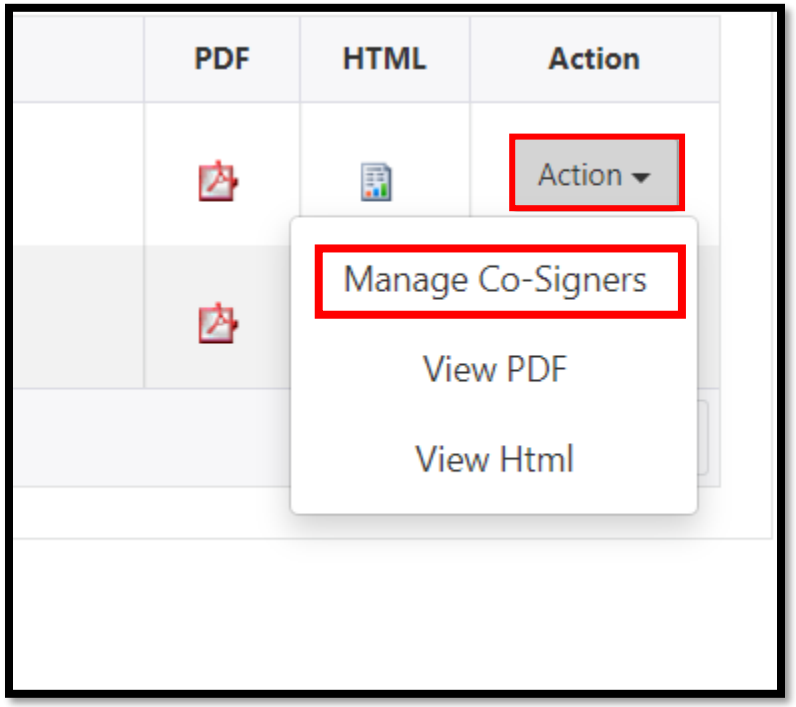

## Lastly click on "Actions" and then "Re-send Notification" to send a reminder email to parent.

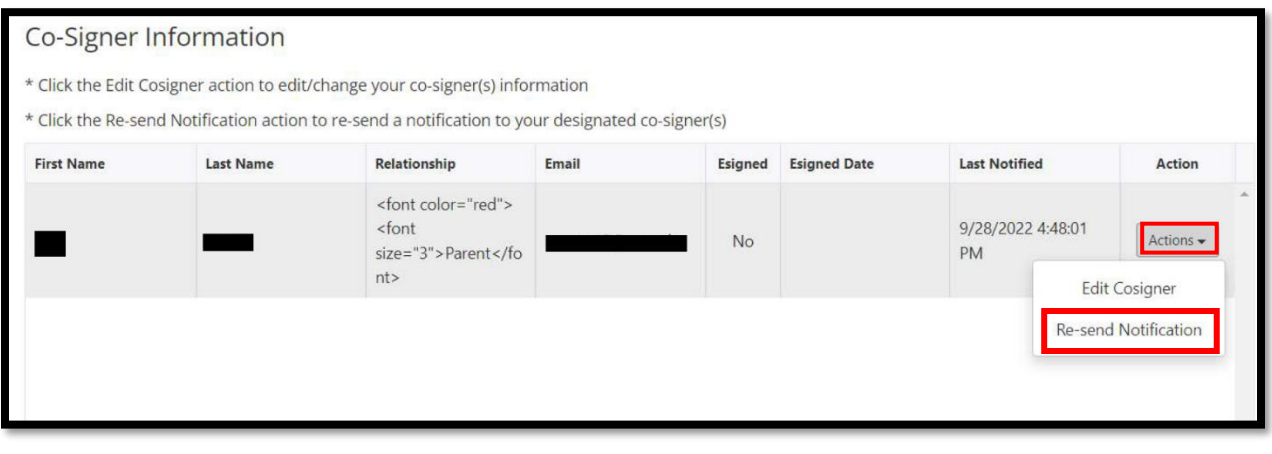